# Cluster analysis

# Cluster Analysis

- ▶ One side-effect of discriminant analysis: could draw picture of data (if 1st 2s LDs told most of story) and see which individuals "close" to each other.
- ▶ Discriminant analysis requires knowledge of groups.
- ▶ Without knowledge of groups, use *cluster analysis*: see which individuals close together, which groups suggested by data.
- ▶ Idea: see how individuals group into "clusters" of nearby individuals.
- $\blacktriangleright$  Base on "dissimilarities" between individuals.
- ▶ Or base on standard deviations and correlations between variables (assesses dissimilarity behind scenes).

#### Packages

```
library(MASS) # for lda later
library(tidyverse)
library(spatstat) # for crossdist later
library(ggrepel)
library(conflicted)
conflict prefer("select", "dplyr")
conflict_prefer("filter", "dplyr")
```
# One to ten in 11 languages

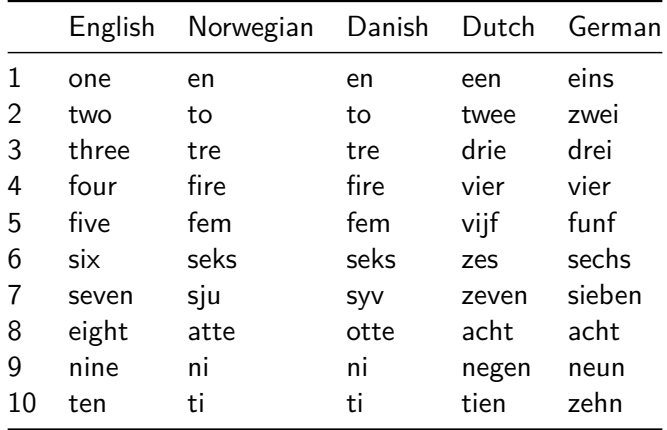

# One to ten

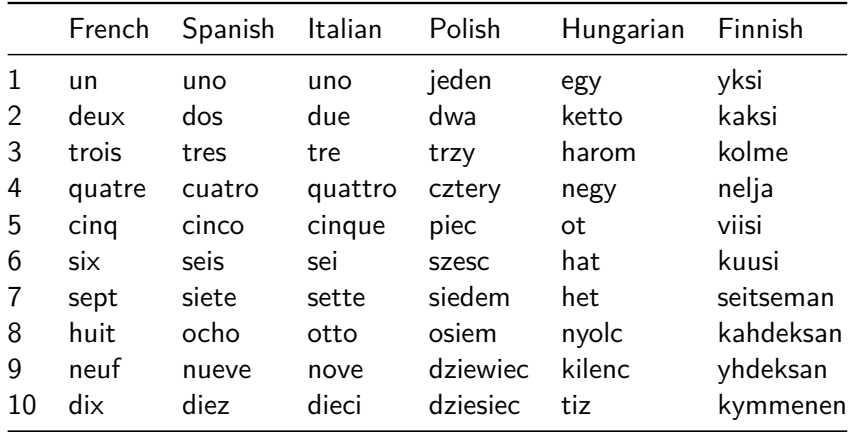

# Dissimilarities and languages example

- ▶ Can define dissimilarities how you like (whatever makes sense in application).
- ▶ Sometimes defining "similarity" makes more sense; can turn this into dissimilarity by subtracting from some maximum.
- ▶ Example: numbers 1–10 in various European languages. Define similarity between two languages by counting how often the same number has a name starting with the same letter (and dissimilarity by how often number has names starting with different letter).
- ▶ Crude (doesn't even look at most of the words), but see how effective.

#### Two kinds of cluster analysis

- ▶ Looking at process of forming clusters (of similar languages): **hierarchical cluster analysis** (hclust).
- ▶ Start with each individual in cluster by itself.
- ▶ Join "closest" clusters one by one until all individuals in one cluster.
- ▶ How to define closeness of two *clusters*? Not obvious, investigate in a moment.
- ▶ Know how many clusters: which division into that many clusters is "best" for individuals? **K-means clustering** (kmeans).

# Two made-up clusters

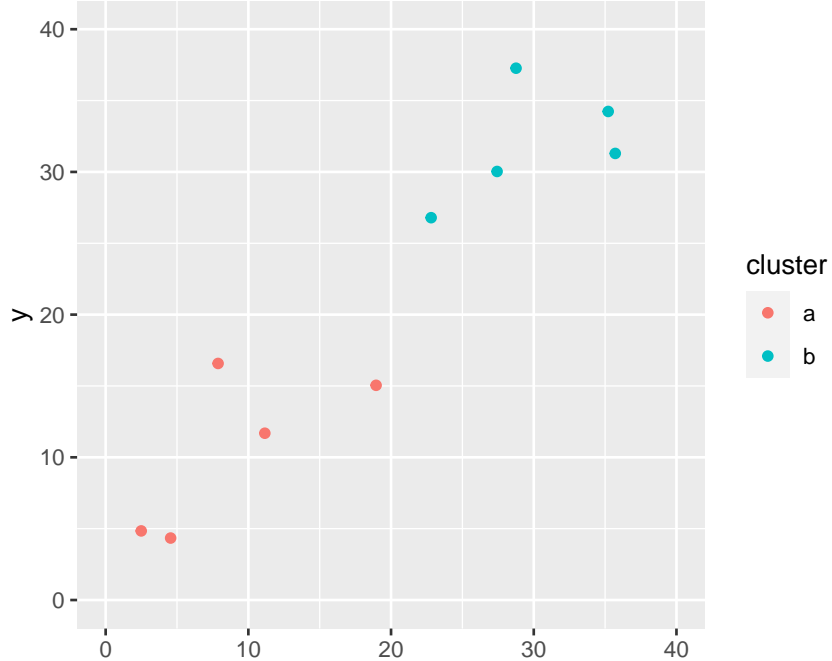

#### Single-linkage distance

Find the red point and the blue point that are closest together:

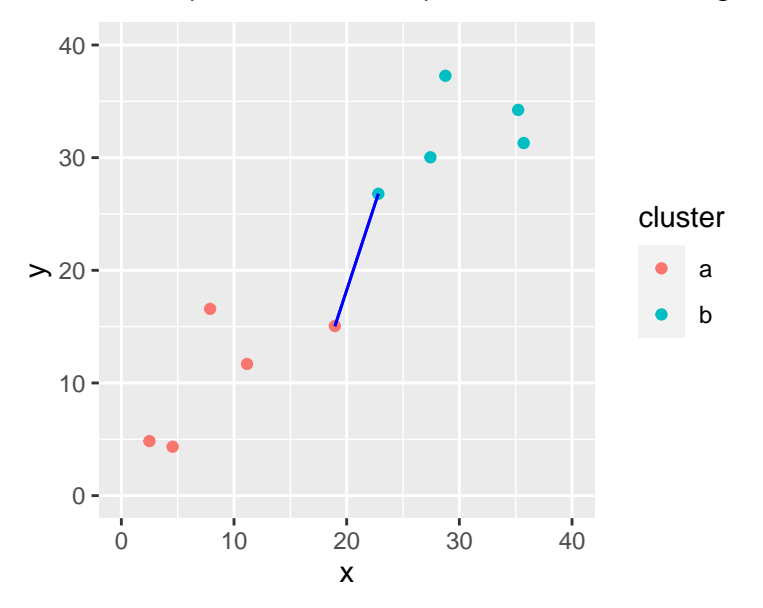

Single-linkage distance between 2 clusters is distance between their

### Complete linkage

Find the red and blue points that are farthest apart:

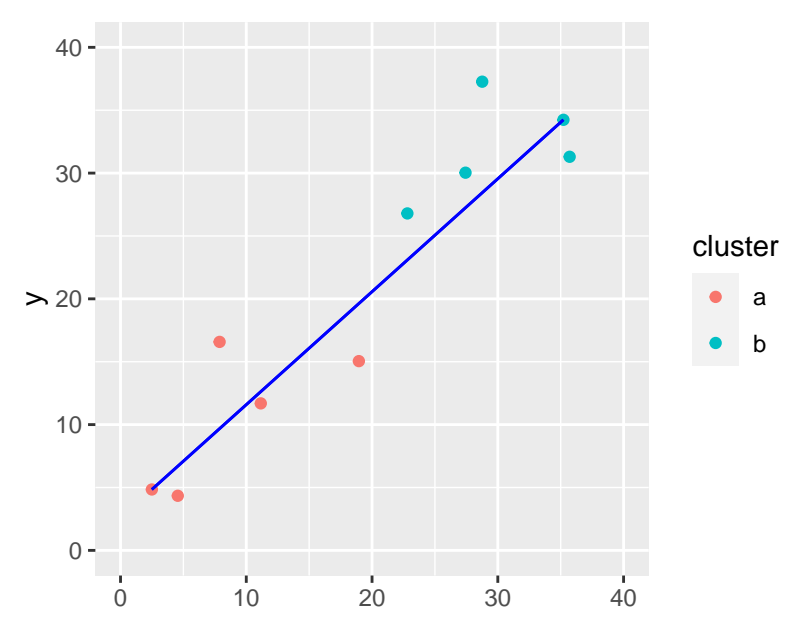

#### Ward's method

Work out mean of each cluster and join point to its mean:

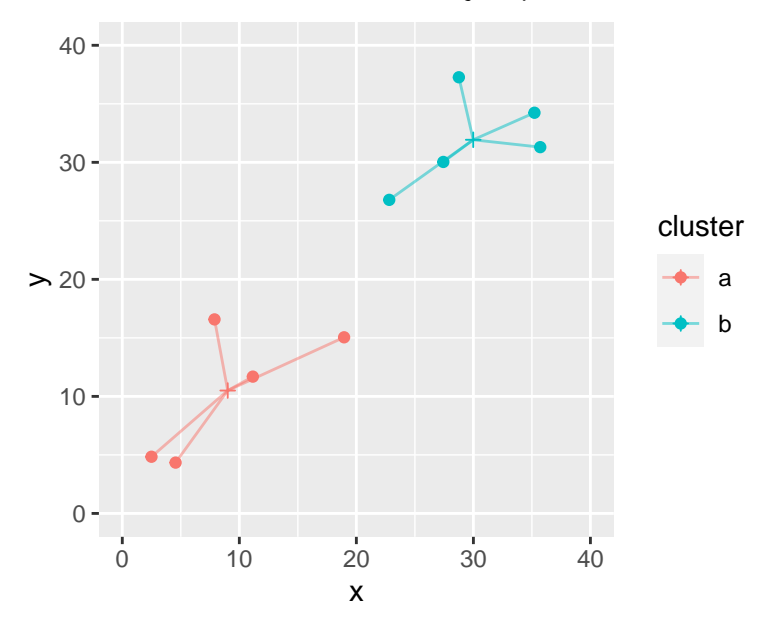

#### Ward's method part 2

Now imagine combining the two clusters and working out overall mean. Join each point to this mean:

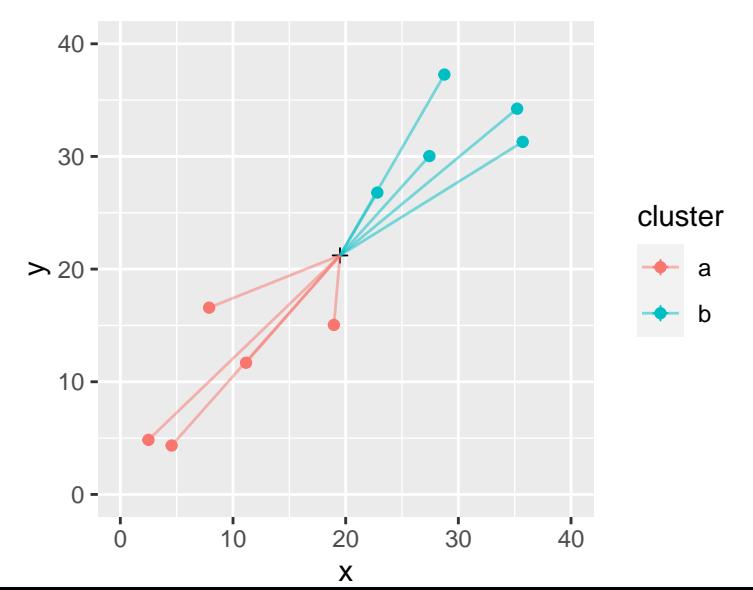

#### Ward's method part 3

- ▶ Sum of squares (ii) will be bigger than (i) (points closer to own cluster mean than combined mean).
- $\blacktriangleright$  Ward's distance is (ii) minus (i).
- ▶ Think of as "cost" of combining clusters:
- $\blacktriangleright$  if clusters close together, (ii) only a little larger than (i)
- $\blacktriangleright$  if clusters far apart, (ii) a lot larger than (i) (as in example).

# Hierarchical clustering revisited

- ▶ Single linkage, complete linkage, Ward are ways of measuring closeness of clusters.
- ▶ Use them, starting with each observation in own cluster, to repeatedly combine two closest clusters until all points in one cluster.
- ▶ They will give different answers (clustering stories).
- ▶ Single linkage tends to make "stringy" clusters because clusters can be very different apart from two closest points.
- ▶ Complete linkage insists on whole clusters being similar.
- ▶ Ward tends to form many small clusters first.

#### Dissimilarity data in R

Dissimilarities for language data were how many number names had *different* first letter:

my url <- "http://ritsokiguess.site/datafiles/languages.txt"  $(number.d \leftarrow read_table(myurl))$ 

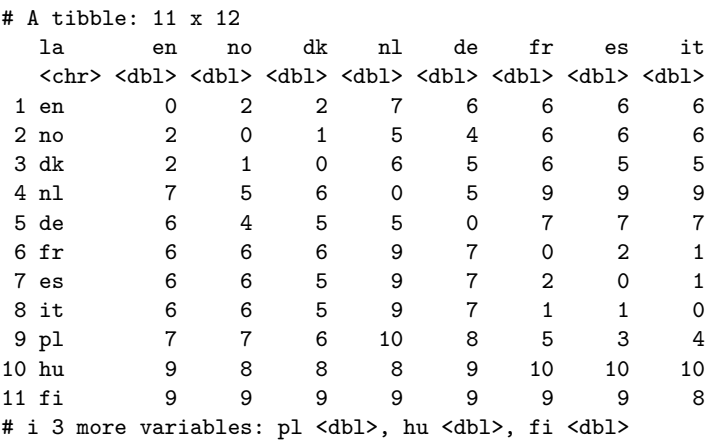

```
Making a distance object
   number.d %>%
      select(-la) %>%
     as.dist() \rightarrow dd
```
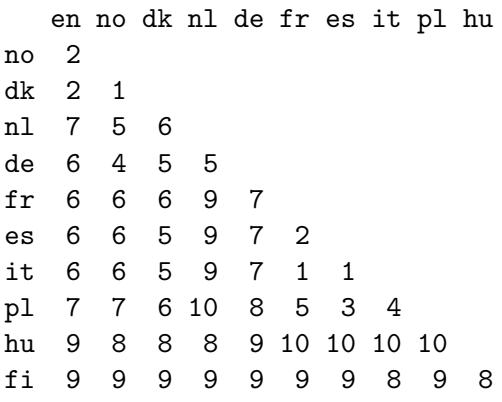

class(d)

 $[11]$   $[132]$   $[11]$ 

#### Cluster analysis and dendrogram

 $d.hc \leftarrow hclust(d, method = "single")$  $plot(d.hc)$ 

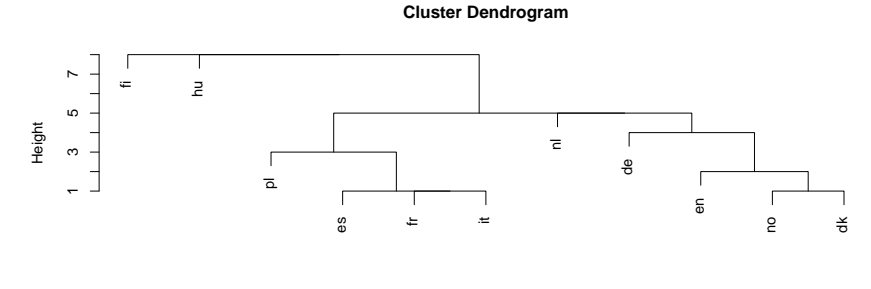

d hclust (\*, "single")

#### **Comments**

▶ Tree shows how languages combined into clusters.

- ▶ First (bottom), Spanish, French, Italian joined into one cluster, Norwegian and Danish into another.
- ▶ Later, English joined to Norse languages, Polish to Romance group.
- ▶ Then German, Dutch make a Germanic group.
- ▶ Finally, Hungarian and Finnish joined to each other and everything else.

# **Clustering process**

enframe(d.hc\$labels)

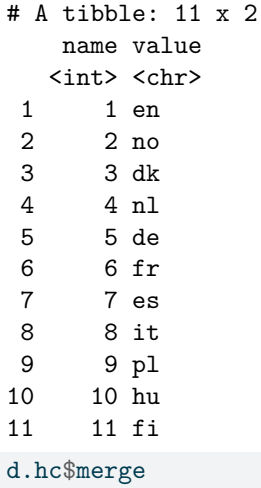

$$
\begin{bmatrix} 1, & 1 \\ 2, & 1 \end{bmatrix} \begin{bmatrix} 1, & 2 \\ 2, & -3 \\ 5, & 1 \end{bmatrix}
$$

$$
\begin{bmatrix} 2 & 1 \\ 2 & -6 \\ 2 & -8 \end{bmatrix}
$$

#### **Comments**

▶ Lines of merge show what was combined

▶ First, languages 2 and 3 (no and dk)

▶ Then languages 6 and 8 (fr and it)

 $\blacktriangleright$  Then  $\#7$  combined with cluster formed at step 2 (es joined to fr and it).

▶ Then en joined to no and dk ...

▶ Finally fi joined to all others.

# Complete linkage

 $d.hc \leftarrow hclust(d, method = "complete")$ plot(d.hc)

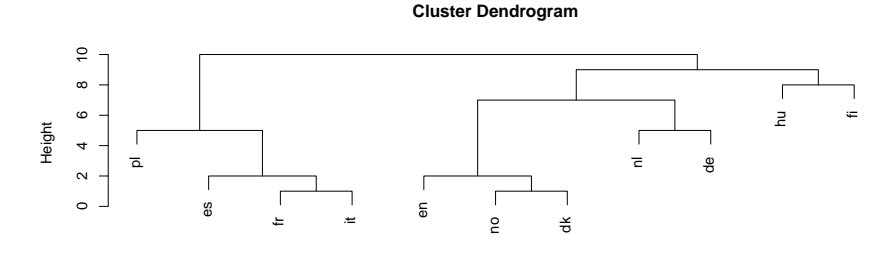

 $\mathsf{d}$ hclust (\*, "complete") Ward

#### $d.hc \leftarrow hclust(d, method = "ward.D")$ plot(d.hc)

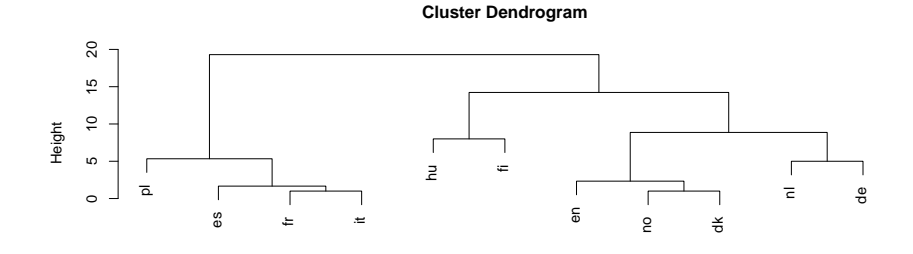

d hclust (\*, "ward.D")

#### Chopping the tree

#### Three clusters (from Ward) looks good:  $cutree(d.hc, 3)$

en no dk nl de fr es it pl hu fi 1 1 1 1 1 2 2 2 2 3 3

#### Turning the "named vector" into a data frame

cutree(d.hc, 3) %>% enframe(name="country", value="cluster")

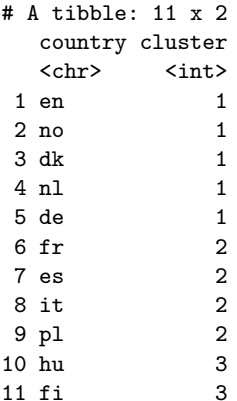

Drawing those clusters on the tree

 $plot(d.hc)$ rect.hclust(d.hc, 3)

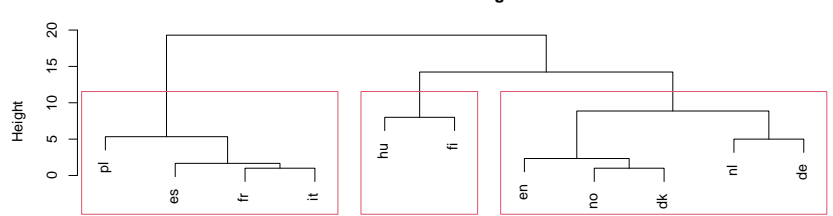

**Cluster Dendrogram** 

d hclust  $(*, "ward.D")$ 

# Comparing single-linkage and Ward

- ▶ In Ward, Dutch and German get joined earlier (before joining to Germanic cluster).
- ▶ Also Hungarian and Finnish get combined earlier.

#### Making those dissimilarities

```
Original data:
```

```
my_url <- "http://ritsokiguess.site/datafiles/one-ten.txt"
lang <- read_delim(my_url, " ")
lang
```

```
# A tibble: 10 x 11
```
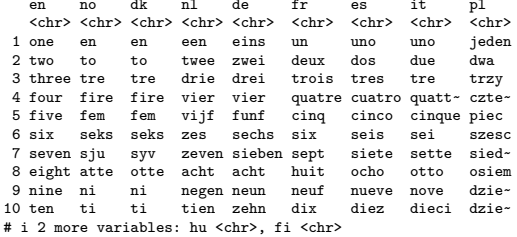

It would be a lot easier to extract the first letter if the number names were all in one column.

#### Tidy, and extract first letter

```
lang %>% mutate(number=row_number()) %>%
   pivot_longer(-number, names_to="language", values_to="name") %>%
   mutate(first=str_sub(name, 1, 1)) -> lang.long
lang. long
```
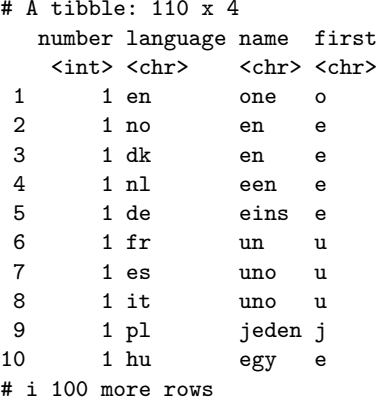

#### Calculating dissimilarity

Suppose we wanted dissimilarity between English and Norwegian. It's the number of first letters that are different.

```
\blacktriangleright First get the lines for English:
english <- lang.long %>% filter(language == "en")
english
```
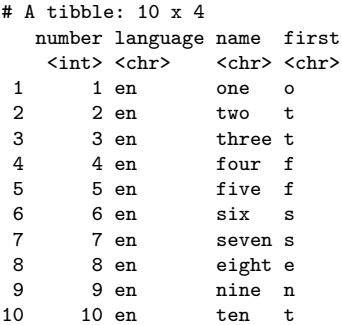

#### And then the lines for Norwegian

```
norwegian \leq lang.long \frac{1}{2}, filter(language == "no")
norwegian
```
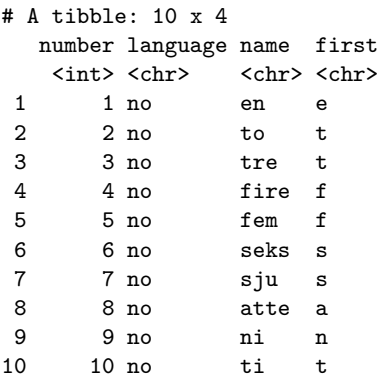

And now we want to put them side by side, matched by number. This is what left\_join does. (A "join" is a lookup of values in one table using another.)

# The join

english %>% left\_join(norwegian, join\_by(number))

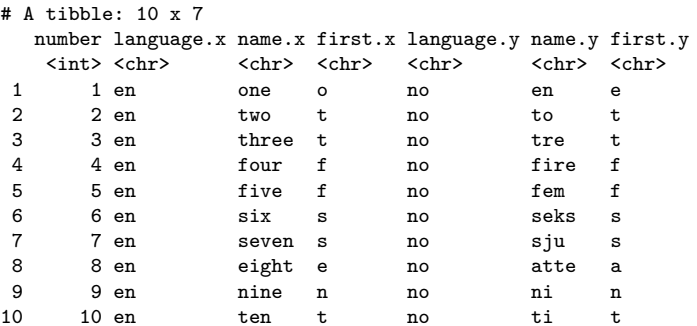

first.x is 1st letter of English word, first.y 1st letter of Norwegian word.

# Counting the different ones

```
english \frac{1}{2} left join(norwegian, join by(number)) \frac{1}{2}count(different=(first.x != first.y))
```
 $# A$  tibble:  $2 \times 2$ different n <lgl> <int> 1 FALSE 8 2 TRUE 2

or

```
english %>% left_join(norwegian, join_by(number)) %>%
  count(different=(first.x != first.y)) %>%
  filter(different) \frac{1}{2} pull(n) -> ans
ans
```
 $\lceil 1 \rceil$  2

Words for 1 and 8 start with different letter; rest are same.

# A language with itself

The answer should be zero:

```
english \frac{1}{2} (b) left join(english, join by(number)) \frac{1}{2}count(different=(first.x != first.y)) \frac{1}{2}filter(different) \frac{1}{2} \frac{1}{2} pull(n) -> ans
ans
```
#### integer(0)

 $\triangleright$  but this is "an integer vector of length zero".  $\triangleright$  so we have to allow for this possibility when we write a function to do it.

Function to do this for any two languages

```
countdiff <- function(lang.1, lang.2, d) {
  d \frac{1}{2} filter(language == lang.1) -> lang1d
  d \frac{1}{2} filter(language == lang.2) -> lang2d
  lang1d \frac{9}{2}left_join(lang2d, join_by(number)) %>%
    count(different = (first.x != first.y)) \frac{1}{2}filter(different) \frac{1}{2} pull(n) -> ans
  # if ans has length zero, set answer to (integer) zero.
  ifelse(length(ans)==0, 0L, ans)
}
```
# **Testing**

countdiff("en", "no", lang.long)

[1] 2 countdiff("en", "en", lang.long)

#### [1] 0

English and Norwegian have two different; English and English have none different.

Check.

#### For all pairs of languages?

```
\blacktriangleright First need all the languages:
```

```
languages <- names(lang)
languages
```
[1] "en" "no" "dk" "nl" "de" "fr" "es" "it" "pl" [10] "hu" "fi"

▶ and then all *pairs* of languages:

pairs  $\leq$  crossing (lang = languages, lang2 = languages)
# The pairs

#### pairs

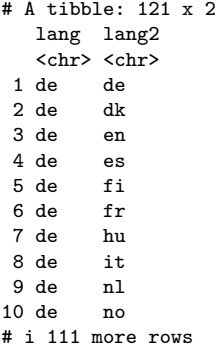

#### Run countdiff for all those language pairs

```
pairs %>% rowwise() %>%
 mutate(diff = countdiff(lang, lang2, lang.long)) -> thediff
thediff
```

```
# A tibble: 121 x 3
# Rowwise:
 lang lang2 diff
 <chr> <chr> <int>
1 de de 0
2 de dk 5
3 de en 6
4 de es 7
5 de fi 9
6 de fr
7 de hu 9
8 de it 7
9 de nl 5
10 de no 4
# i 111 more rows
```
#### Make square table of these

```
thediff %>% pivot_wider(names_from=lang2, values_from=diff)
```
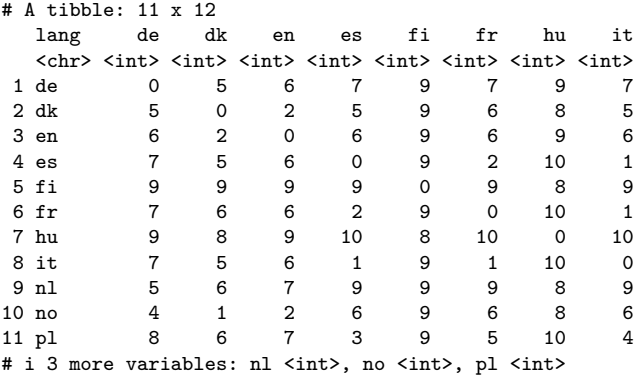

and that was where we began.

## Another example

Birth, death and infant mortality rates for 97 countries (variables not dissimilarities):

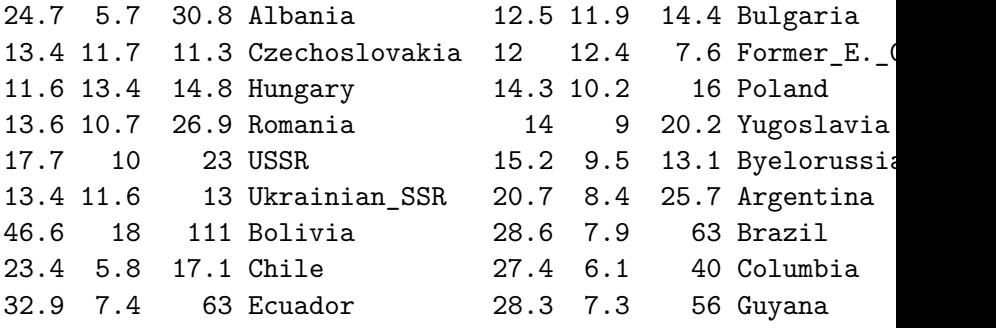

- ...
	- ▶ Want to find groups of similar countries (and how many groups, which countries in each group).
	- ▶ Tree would be unwieldy with 97 countries.
	- ▶ More automatic way of finding given number of clusters?

## Reading in

url <- "http://ritsokiguess.site/datafiles/birthrate.txt" vital <- read\_table(url) vital

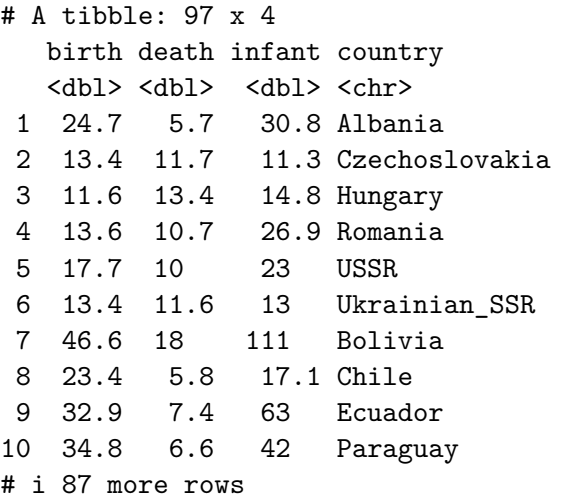

## **Standardizing**

- ▶ Infant mortality rate numbers bigger than others, consequence of measurement scale (arbitrary).
- ▶ Standardize (numerical) columns of data frame to have mean 0, SD 1, done by scale.

vital %>%

mutate(across(where(is.numeric),  $\setminus (x)$  scale(x))) -> vital

### Three clusters

Pretend we know 3 clusters is good. Take off the column of countries, and run kmeans on the resulting data frame, asking for 3 clusters:

```
vital.s %>% select(-country) %>%
  kmeans(3) \rightarrow vital.km3
names(vital.km3)
```
[1] "cluster" "centers" "totss" [4] "withinss" "tot.withinss" "betweenss" [7] "size" "iter" "ifault"

A lot of output, so look at these individually.

## What's in the output?

▶ Cluster sizes:

vital.km3\$size

[1] 40 25 32

▶ Cluster centres:

#### vital.km3\$centers

birth death infant 1 -1.0376994 -0.3289046 -0.90669032 2 1.1780071 1.3323130 1.32732200 3 0.3768062 -0.6297388 0.09639258

▶ Cluster 2 has lower than average rates on everything; cluster 3 has much higher than average.

Cluster sums of squares and membership

vital.km3\$withinss

[1] 17.21617 28.32560 21.53020

Cluster 1 compact relative to others (countries in cluster 1 more similar).

vital.km3\$cluster

[1] 3 1 1 1 1 1 2 1 3 3 1 2 1 1 1 1 1 1 1 1 1 2 2 1 3 3 3 2 [29] 1 3 1 3 3 1 1 3 3 3 2 2 3 3 2 2 3 2 2 2 3 1 1 1 1 1 1 3 [57] 3 3 3 3 1 1 1 1 1 1 1 1 1 1 3 3 3 3 3 1 2 1 3 3 2 3 1 3 [85] 2 2 2 2 3 2 2 2 2 2 3 2 2

The cluster membership for each of the 97 countries.

Store countries and clusters to which they belong

```
vital.3 \leftarrow tible(country = vital.s$country,
  cluster = vital.km3$cluster
)
```
Next, which countries in which cluster?

Write function to extract them:

```
get countries \leq function(i, d) {
  d %>% filter(cluster == i) %>% pull(country)
}
```
### Cluster membership: cluster 2

#### get\_countries(2, vital.3)

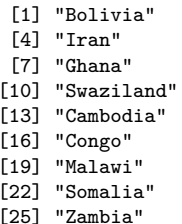

"Mexico" "Afghanistan" "Bangladesh" "Gabon" "Namibia" "Sierra\_Leone" "Uganda" "Zaire" "Nepal" "Angola"<br>"Ethiopia" "Gambia" "Ethiopia" "Mozambique" "Nigeria" "Sudan" "Tanzania"

#### get countries(3, vital.3)

- 
- 
- 
- [10] "Algeria" "Botswana" "Egypt"
- 
- [16] "Zimbabwe" "Brazil" "Columbia"
- 
- [22] "Bahrain" "Iraq" "Jordan"
- [25] "Lebanon" "Saudi\_Arabia" "Indonesia"
- [28] "Malaysia" "Philippines" "Vietnam"
- [31] "Kenya" "Tunisia"

[1] "Albania" "Ecuador" "Paraguay" [4] "Kuwait" "Oman" "Turkey" [7] "India" "Mongolia" "Pakistan" [19] "Guyana" "Peru" "Venezuela"

[13] "Libya" "Morocco" "South\_Africa"

#### get\_countries(1, vital.3)

- [1] "Czechoslovakia" "Hungary"
- [3] "Romania" "USSR"
- [5] "Ukrainian SSR" "Chile"
- [7] "Uruguay" "Finland"
- [9] "France" "Greece"
- [11] "Italy" "Norway"
- 
- [15] "Austria" "Canada"
- [17] "Israel" "China"
- 
- [21] "Thailand" "Bulgaria"
- [23] "Former\_E.\_Germany" "Poland"
- 
- [27] "Argentina" "Belgium"
- [29] "Denmark" "Germany"
- 
- $\begin{array}{ccc} \n\begin{array}{ccc} 5 & 3 & 1 \end{array} & \n\begin{array}{ccc} 3 & 1 & 1 \end{array} & \n\end{array}$
- [13] "Spain" "Switzerland" [19] "Korea" "Singapore" [25] "Yugoslavia" "Byelorussia\_SSR" [31] "Ireland" "Netherlands"

## Problem!

▶ kmeans uses randomization. So result of one run might be different from another run.

▶ Example: just run again on 3 clusters, table of results:

```
vital.s %>%
  select(-country) %>% kmeans(3) -> vital.km3a
table(
  first = vital.km3$cluster,
  second = vital.km3a$cluster
)
```
second first 1 2 3 1 40 0 0 2 0 24 1 3 4 0 28

▶ Clusters are similar but *not same*.

#### Solution to this

Instart option on kmeans runs that many times, takes best. Should be same every time:

```
vital.s %>%
  select(-country) %>%
  kmeans(3, \text{nstart} = 20) \rightarrow \text{vital.km3b}
```
## How many clusters?

- $\blacktriangleright$  Three was just a guess.
- $\blacktriangleright$  Idea: try a whole bunch of  $\#$ clusters (say 2–20), obtain measure of goodness of fit for each, make plot.
- ▶ Appropriate measure is tot.withinss.
- $\blacktriangleright$  Run kmeans for each  $\#$ clusters, get tot.withinss each time.

Function to get tot.withinss

…for an input number of clusters, taking only numeric columns of input data frame:

```
ss \le function(i, d) {
  d \frac{9}{2} >%
    select(where(is.numeric)) %>%
    kmeans(i, nstart = 20) -> km
  km$tot.withinss
}
```
Note: writing function to be as general as possible, so that we can re-use it later.

## Constructing within-cluster SS

Make a data frame with desired numbers of clusters, and fill it with the total within-group sums of squares. ss expects a single number of clusters, not a vector of several, so run rowwise:

```
tibble(clusters = 2:20) %>%
 rowwise() %>%
  mutate(wss = ss(clusters, vital.s)) -> ssd
ssd
```
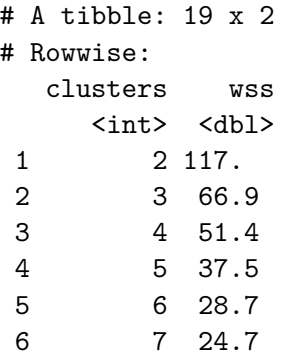

Scree plot

 $ggplot(ssd, aes(x = clusters, y = wss)) + geompoint() +$ geom\_line()

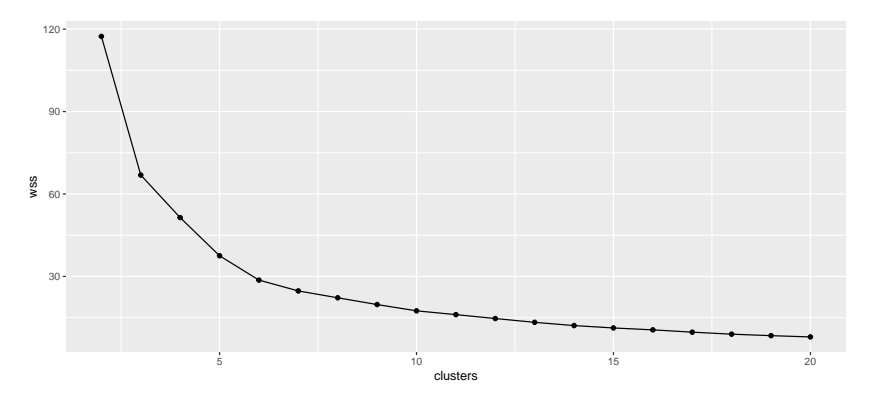

### Interpreting scree plot

**I** Lower wss better.

- $\blacktriangleright$  But lower for larger  $\#$ clusters, harder to explain.
- $\triangleright$  Compromise: low-ish wss and low-ish  $\#$ clusters.
- ▶ Look for "elbow" in plot.
- ▶ Idea: this is where wss decreases fast then slow.
- ▶ On our plot, small elbow at 6 clusters. Try this many clusters.

Six clusters, using nstart

set.seed(457299)

```
vital.s %>%
  select(-country) %>%
  kmeans(6, \text{nstart} = 20) \rightarrow \text{vital.km6}vital.km6$size
```
[1] 24 18 15 2 8 30

vital.km6\$centers

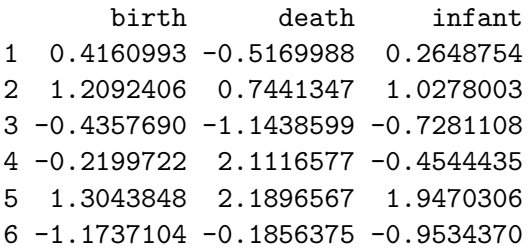

```
Make a data frame of countries and clusters
   vital.6 \le tibble(
     country = vital.s$country,
     cluster = vital.km6$cluster
   )
   vital.6 %>% sample_n(10)
```
# A tibble: 10 x 2

| country               | cluster     |
|-----------------------|-------------|
| $\langle chr \rangle$ | <int></int> |
| 1 Ghana               | 2           |
| 2 Ukrainian SSR       | 6           |
| 3 Ethiopia            | 5           |
| 4 Somalia             | 5           |
| 5 Oman                | 1           |
| 6 Botswana            | 2           |
| 7 Paraguay            | 1           |
| 8 Czechoslovakia      | 6           |
| 9 Peru                | 1           |
|                       |             |

Below-average death rate, though other rates a little higher than average:

```
get_countries(1, vital.6)
```
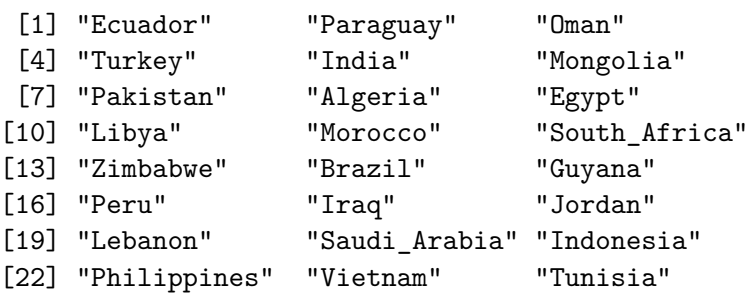

#### High on everything:

get\_countries(2, vital.6)

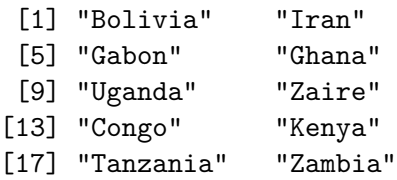

"Bangladesh" "Botswana" " "Namibia" "Swaziland" " "Cambodia" "Nepal" " "Nigeria" "Sudan"

#### Low on everything:

#### get\_countries(3, vital.6)

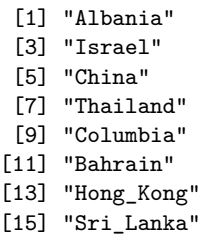

"Chile" "Kuwait" "Singapore" "Argentina" "Venezuela" "United\_Arab\_Emirates" "Malaysia"

Very high death rate, just below average on all else:

get\_countries(4, vital.6)

[1] "Mexico" "Korea"

Very high on everything:

get\_countries(5, vital.6)

[1] "Afghanistan" "Sierra\_Leone" "Angola" [4] "Ethiopia" "Gambia" "Malawi" [7] "Mozambique" "Somalia"

A bit below average on everything:

#### get\_countries(6, vital.6)

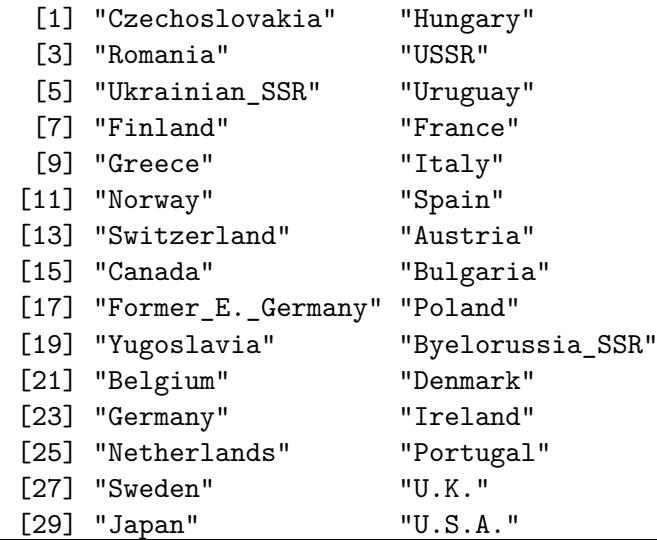

## Comparing our 3 and 6-cluster solutions

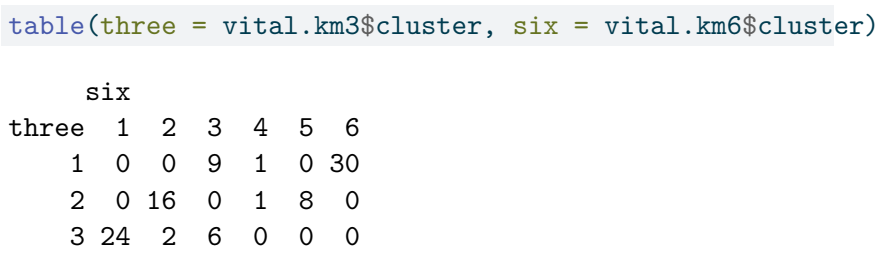

Compared to 3-cluster solution:

- ▶ most of (old) cluster 1 gone to (new) cluster 6
- ▶ cluster 2 split into clusters 2 and 5 (two types of "poor" countries)
- ▶ cluster 3 split into clusters 1 and 3 (two types of "intermediate" countries, divided by death rate).

### Getting a picture from kmeans

▶ Use discriminant analysis on clusters found, treating them as "known" groups.

### Discriminant analysis

```
\triangleright So what makes the groups different?
 ▶ Uses package MASS (loaded):
vital.lda <- lda(vital.km6$cluster ~ birth + death + infant,
                data = vital.s)vital.lda$svd
[1] 21.687195 8.851811 1.773006
vital.lda$scaling
             LD1 LD2 LD3
birth 2.6879695 1.1224202 -1.9483853
death 0.6652712 -2.7213044 -0.6049358
infant 2.1111801 0.7650912 2.3542296
```
 $\blacktriangleright$  LD1 is some of everything (high=poor, low=rich).

▶ LD2 mainly death rate, high or low.

## A data frame to make plot from

```
\blacktriangleright Get predictions first:
```

```
vital.pred <- predict(vital.lda)
d <- data.frame(
  country = vital.s$country,
  cluster = vital.km6$cluster,
  vital.pred$x
)
d
```
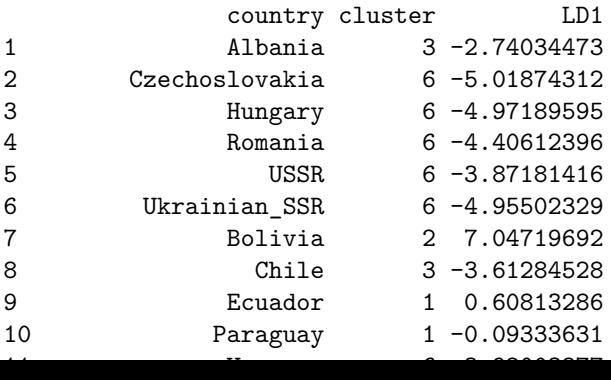

## What's in there; making a plot

- ▶ d contains country names, cluster memberships and discriminant scores.
- ▶ Plot LD1 against LD2, colouring points by cluster and labelling by country:

```
g <- ggplot(d, aes(
 x = LD1, y = LD2, colour = factor(cluster),
 label = country
)) + geom\_point() +
  geom_text_repel(size = 2, max-overlaps = Inf) + guides(c_0)
```
## The plot

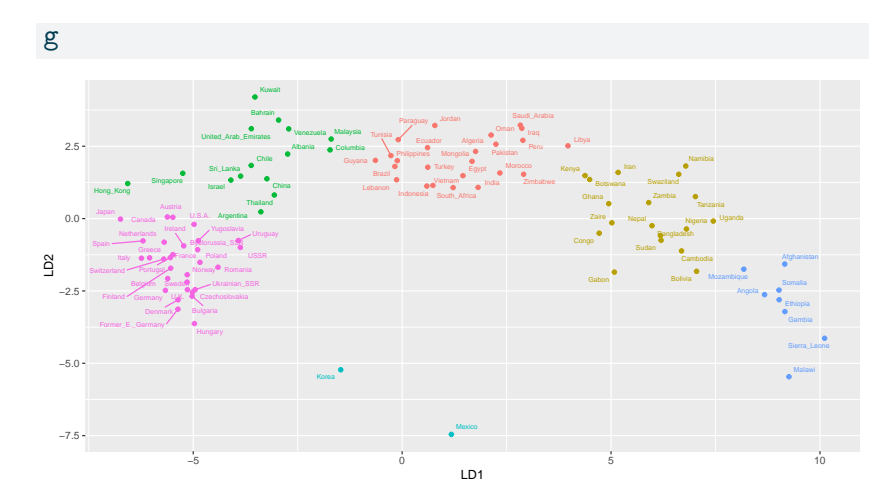

It would be better to zoom in on parts of this plot.

## Final example: a hockey league

- ▶ An Ontario hockey league has teams in 21 cities. How can we arrange those teams into 4 geographical divisions?
- ▶ Distance data in spreadsheet.
- ▶ Take out spaces in team names.
- $\blacktriangleright$  Save as "text/csv".
- ▶ Distances, so back to hclust.

## A map

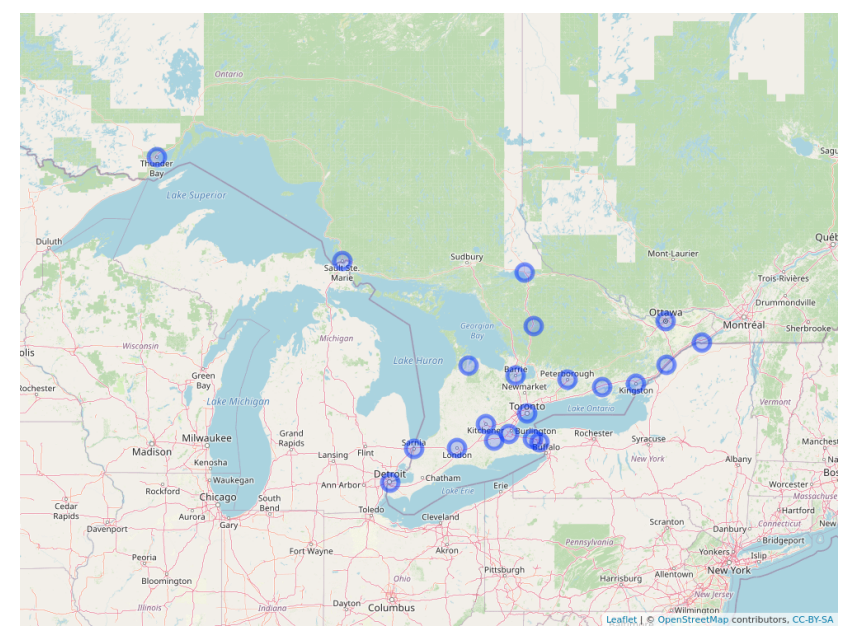
## Attempt 1

```
my url <-"http://ritsokiguess.site/datafiles/ontario-road-distance
ontario <- read_csv(my_url)
ontario.d \leq ontario \frac{1}{2}, select(-1) \frac{1}{2}, as.dist()
ontario.hc <- hclust(ontario.d, method = "ward.D")
```
Plot, with 4 clusters

plot(ontario.hc) rect.hclust(ontario.hc, 4)

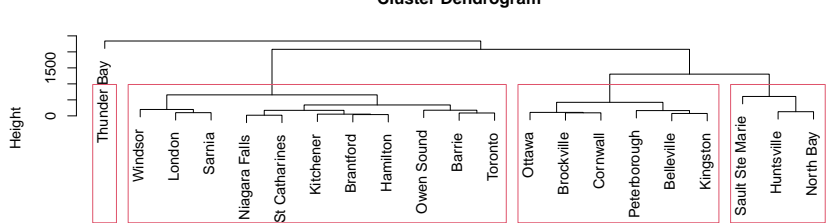

**Cluster Dendrogram**

hclust (\*, "ward.D") ontario.d

### **Comments**

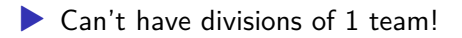

▶ "Southern" divisions way too big!

▶ Try splitting into more. I found 7 to be good:

### Seven clusters

plot(ontario.hc) rect.hclust(ontario.hc, 7)

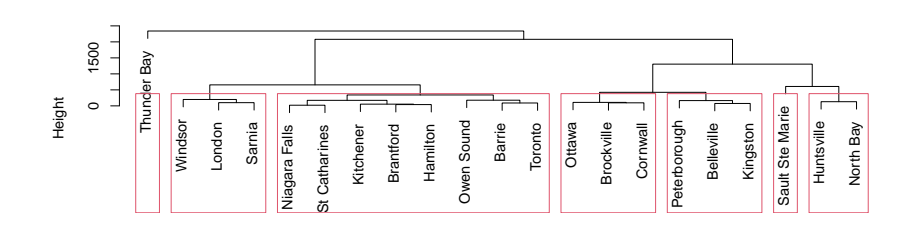

hclust (\*, "ward.D") ontario.d

**Cluster Dendrogram**

## Divisions now

- ▶ I want to put Huntsville and North Bay together with northern teams.
- ▶ I'll put the Eastern teams together. Gives:
- ▶ North: Sault Ste Marie, Sudbury, Huntsville, North Bay
- ▶ East: Brockville, Cornwall, Ottawa, Peterborough, Belleville, Kingston
- - ▶ West: Windsor, London, Sarnia
	- ▶ Central: Owen Sound, Barrie, Toronto, Niagara Falls, St Catharines, Brantford, Hamilton, Kitchener
	- ▶ Getting them same size beyond us!

# Another map

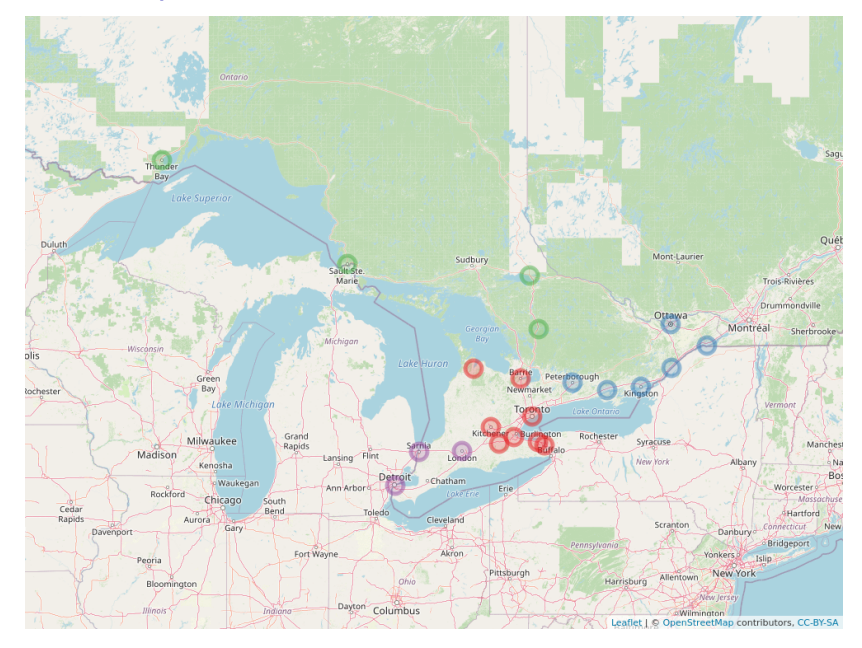